# **Sculpting — Blender**

**Kategorien :** [3D-Visualisierung](https://blog.r23.de/3d-visualisierung/)

**Schlagwörter :** [3D Sculpting](https://blog.r23.de/tag/3d-sculpting/), [Blender Tutorial](https://blog.r23.de/tag/blender-tutorial/)

**Datum :** 12. März 2021

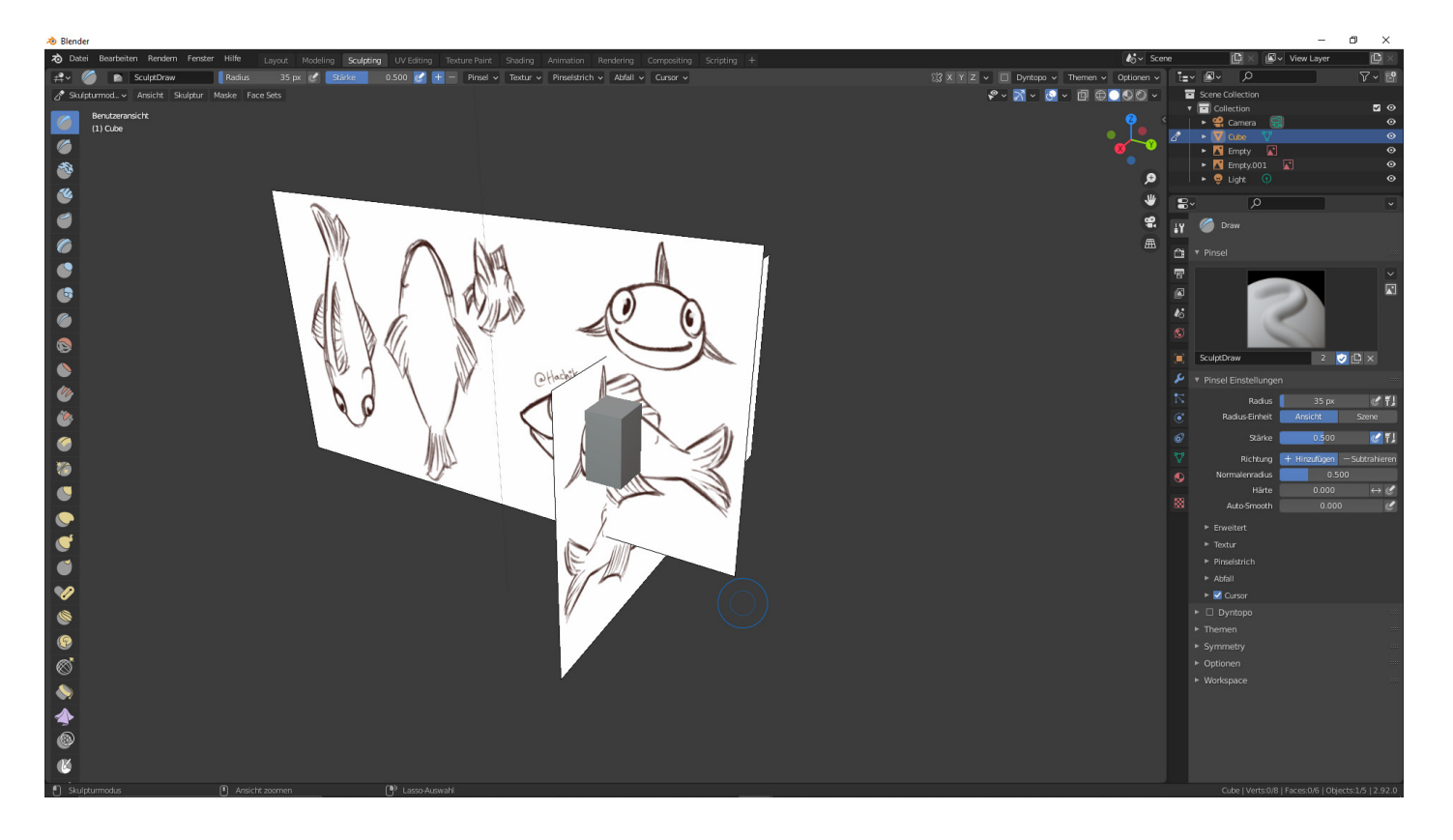

Mit den letzten Blender Updates wurde Sculpting verbessert. Die Oberfläche wurde verbessert - es wurden neue Werkzeuge entworfen. Es wird also dringend Zeit, dass ich mich mit den neuen Möglichkeiten beschäftige.

Damit ich relativ schnell die neuen Werkzeuge und Oberflächen kennenlerne, habe ich E-Learning Kurse auf Udemy gebucht.

### **Online-Kurse: Wann und wo immer es Ihnen gefällt.**

Ich verwende für die berufliche Weiterbildung Udemy.com. Udemy.com ist eine Online-Plattform, auf der Nutzer in aller Welt E-Learning-Kurse erstellen und anbieten können. Auf der OnlineLernplattform stehen über 80.000 Kurse zur Auswahl. Auf [meinem Profil](https://www.udemy.com/user/ralf-zschemisch/) können Sie, wenn Sie bei Udemy.com selber angemeldet sind, sehen, welche Kurse ich belege. Wenn Sie Fragen zu einem Kurs haben, können Sie mir gerne schreiben.

## **Grafiktablett erforderlich**

Für das Sculpting in Blender benötigen Sie für die Eingabe ein Grafiktablett. Ich verwende von der Firma Wacom ein Grafiktablett für Photoshop in meinem Fotostudio. Aber Vorsicht - so ein Grafiktablett hält ewig - nur der Hersteller stellt Ihnen \*plötzlich\*, ohne Ankündigt, halt keine Treiber Updates mehr zur Verfügung. Und zwingt Sie so zum Neukauf. Aber es gibt ja nun weitere Hersteller auf dem Markt.

Wichtig ist, meiner Meinung nach, dass der Stift über eine Drucksensitivität verfügt. Eine Funktion die eine Maus leider einfach nicht hat. D.h. je nach Druck mehr oder weniger Material auf oder abtragen. Und dies mit einem Stift.

Damit ich relativ schnell, die neuen Funktionen erlerne, werde ich in den nächsten Wochen Fische, Monster, Tiere und Menschen **sculpten**.

### **Sculpting Mode**

Im **Sculpting** Mode in Blender bearbeitet man nicht einzelne Vertices, Edges oder Faces, sondern

verändert die Form des Modells mit verschiedenen Werkzeugen. Der **Sculpting** Mode ist an sich mit der klassischen Bildhauerei zu vergleichen. Man arbeitet mit Ton.

# **Konfiguration**

Da ein Stylus (Stift vom Grafiktablett) in der Regel keine Dreitasten hat - muss man in Blender die Dreitasten-Maus einfach simulieren. Dafür gibt es in den Einstellungen unter Eingabe den Punkt: Dreitasten-Maus emulieren.

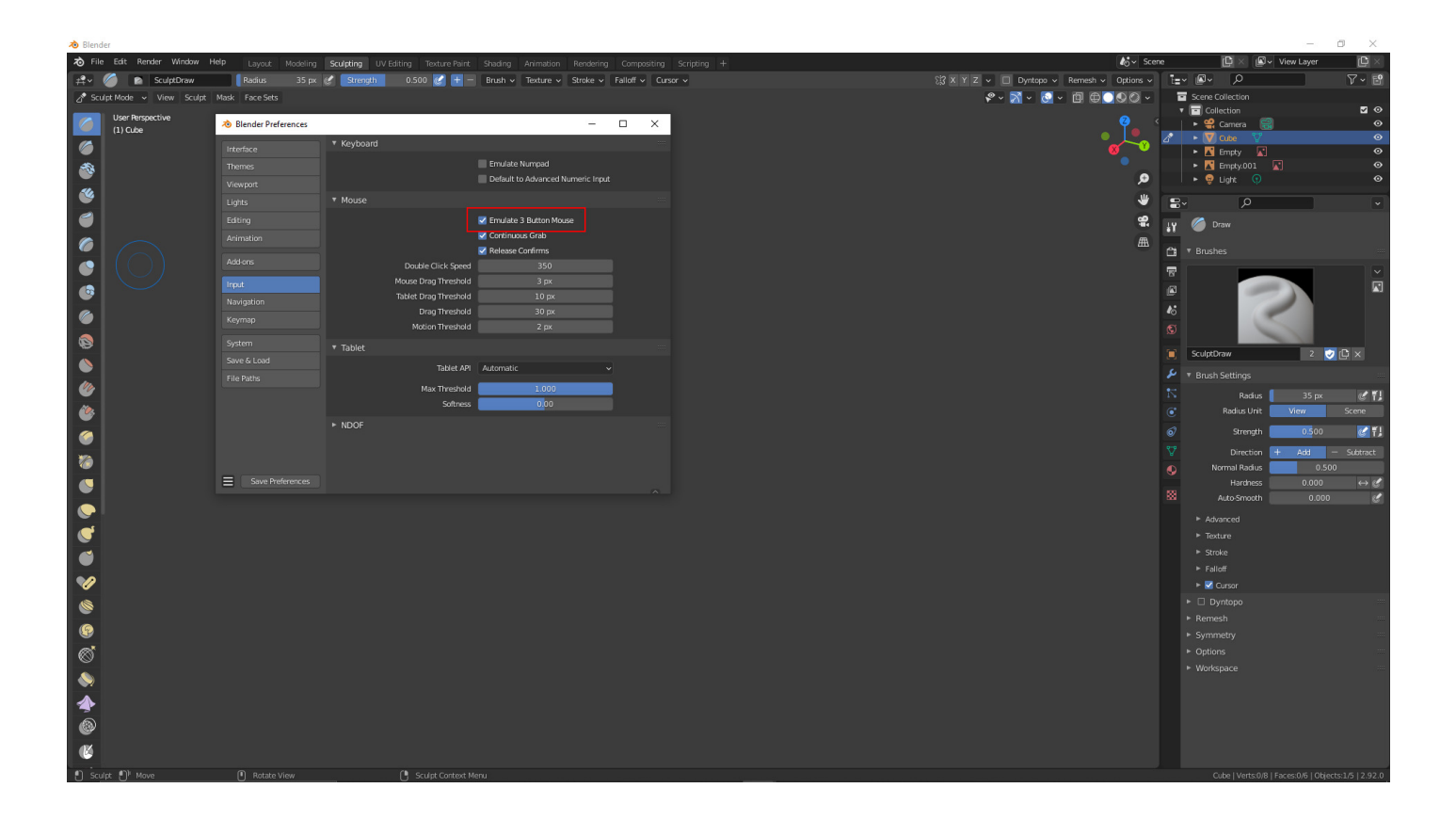

# **Stylus (Stift vom Grafiktablett)**

Ich stelle für Blender den Stylus so ein.

Ich verwende in Blender Wacom Pro Pen 2. Dieser Stift wurde für Wacom MobileStudio Pro, Wacom Cintiq und Cintiq Pro und Wacom Intuos Pro entwickelt und ist mit 8.192 Drucksensitivitätsstufen, Neigungserkennung und nahezu verzögerungsfreiem Tracking ausgestattet. Der Pro Pen 2 hat ein Gewicht von 15 g.

Der andere Stift ist, der Grip Pen. Dieser erfasst selbst subtilste Drucknuancen. Es kombiniert 2048 Druckempfindlichkeitsstufen und die Reaktion beginnt bei nur einem Gramm Stiftdruck.

Beide Stifte sind Batteriefrei.

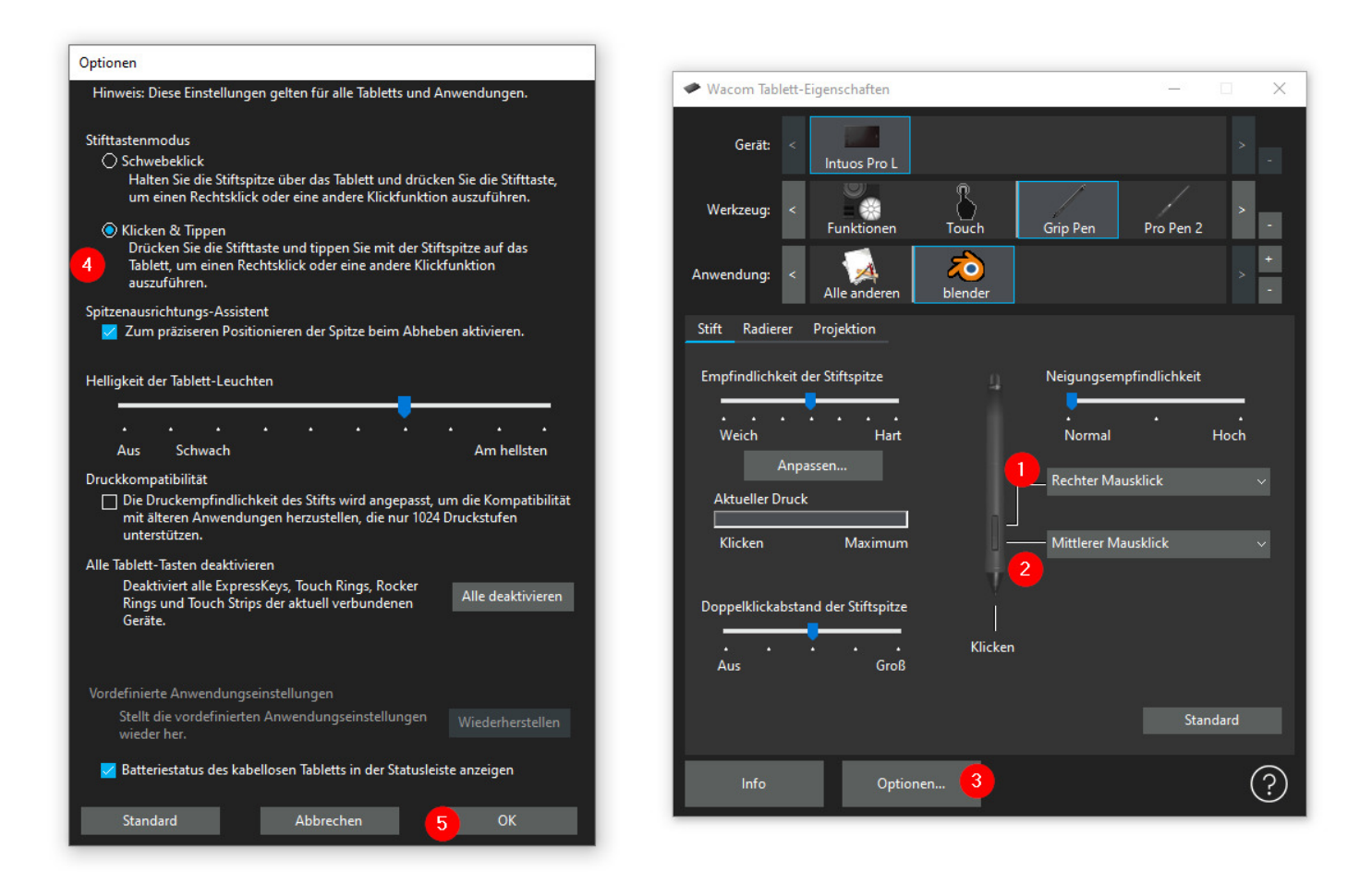

#### **Verwandeln Sie Ihren Commerce mit AR und 3D-Produktvisualisierung!**

Bei uns geht es um Techniken, die es schaffen, das Produkt zum Erlebnis zu machen. Virtual & Augmented Reality, 360 Grad-Videos, Darstellungen in 3D, virtuelle Showrooms. Die Besucher:innen sollen eintauchen in die Welt des Unternehmens mit immersiven Technologien.

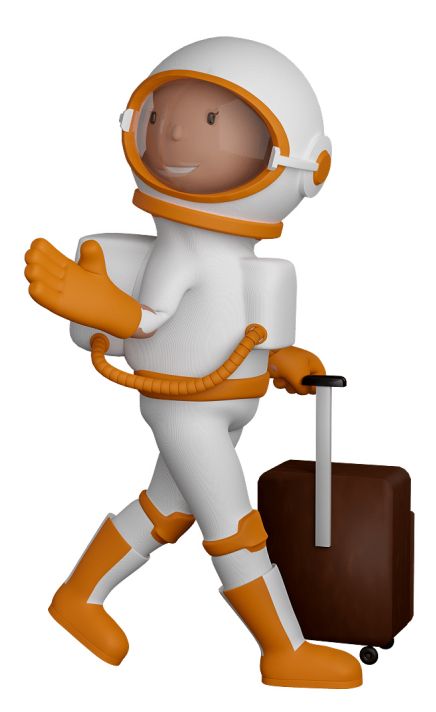

Sie können uns mit der Erstellung von individuellen 3D-Visualisierungen beauftragen. Jeder kann 3D-Visualisierungen bei unserem Kreativservice bestellen - unabhängig davon, ob Sie nur ein einzelnes 3D-Modell benötigen oder viele.

Wir unterstützen Sie bei der Umsetzung Ihres Augmented Reality (AR) oder Virtual Reality (VR) Projektes! Egal ob [Produktfotografie,](https://fantasiestudios.de/) [3D-Scan-Service,](https://blog.r23.de/3-d_modelle_metaverse/3d-scannen-dienstleistung/3d-scan-hole-dir-deinen-3d-inhalt-gleich-hier/) [3D-Visualisierung](https://blog.r23.de/anfrage/) oder fertige [3D-Modelle](https://blog.r23.de/produkt-kategorie/3d-modelle-online-guenstig-kaufen/) [für AR/VR](https://blog.r23.de/produkt-kategorie/3d-modelle-online-guenstig-kaufen/) – wir beraten Sie persönlich und unverbindlich.

#### **Wo kann ich Anregungen, Lob oder Kritik äußern?**

Ihre Meinung ist uns wichtig! Schreiben Sie uns, was Ihnen in Bezug auf unser Angebot bewegt. [info@r23.de](mailto:info@r23.de)

#### **R23 — Ihr Atelier für Virtual Reality und interaktive Markenerlebnisse**

Wünschen Sie ein individuelles Angebot auf Basis Ihrer aktuellen Vorlagen, nutzen Sie einfach unser **[Anfrageformular](https://blog.r23.de/anfrage/)**.

### **Sculpting — Blender**

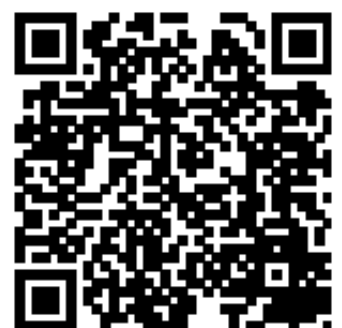

<https://blog.r23.de/3d-visualisierung/sculpting-blender/>

Besuchen Sie uns auch auf **Facebook** und **Twitter**.

r23 Thüringenstr. 20 58135 Hagen **Deutschland** Telefon: 02331 / 9 23 21 29

E-Mail: info@r23.de

Ust-IdNr.:DE250502477